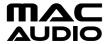

## **SOFTWARE UPDATE MRS 777**

## **IMPORTANT NOTES**

- 1. Read and understand these instructions before proceeding with the software update.
- 2. Please follow all steps exactly in the following order! If any error occurs during the update the unit will be damaged irreparably.
- 3. Do not power OFF the MRS 777 during the software update or the MRS 777 may become inoperable.
- 4. Mac Audio does not accept any liability for an erroneous update and as a consequence a damage of the unit.

The software update MRS 777 include the improvement of FM tuner receiption.

Required is a USB stick (FAT 16 format and max. 8 GB).

The update file must be copied to the empty root folder of the USB stick.

Switch ON the MRS 777.

Insert the USB stick into USB - A MRS 777.

Change source to USB mode. The update start automatically and take approximately 1 minute and then the MRS 777 will switch on again (**The MRS 777 switch ON automatically after update, please remove USB stick during auto switch ON after upgrade!** ). Remove the USB stick.

The installed software version can be checked with following method:

- Switch ON
- Select source LINE IN
- Adjust volumen to 0
- Wait till display displays LINE IN again
- Press PLAY/PAUSE button for several seconds and then the installed software version "MRS 777: U31" will be displayed, software update successful and FM tuner receiption improved.

Your Mac Audio team